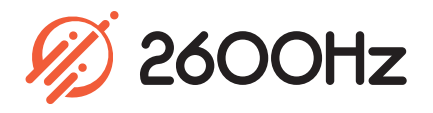

# **CallThru.us**

# **Overview**

Enabling a mobile workforce

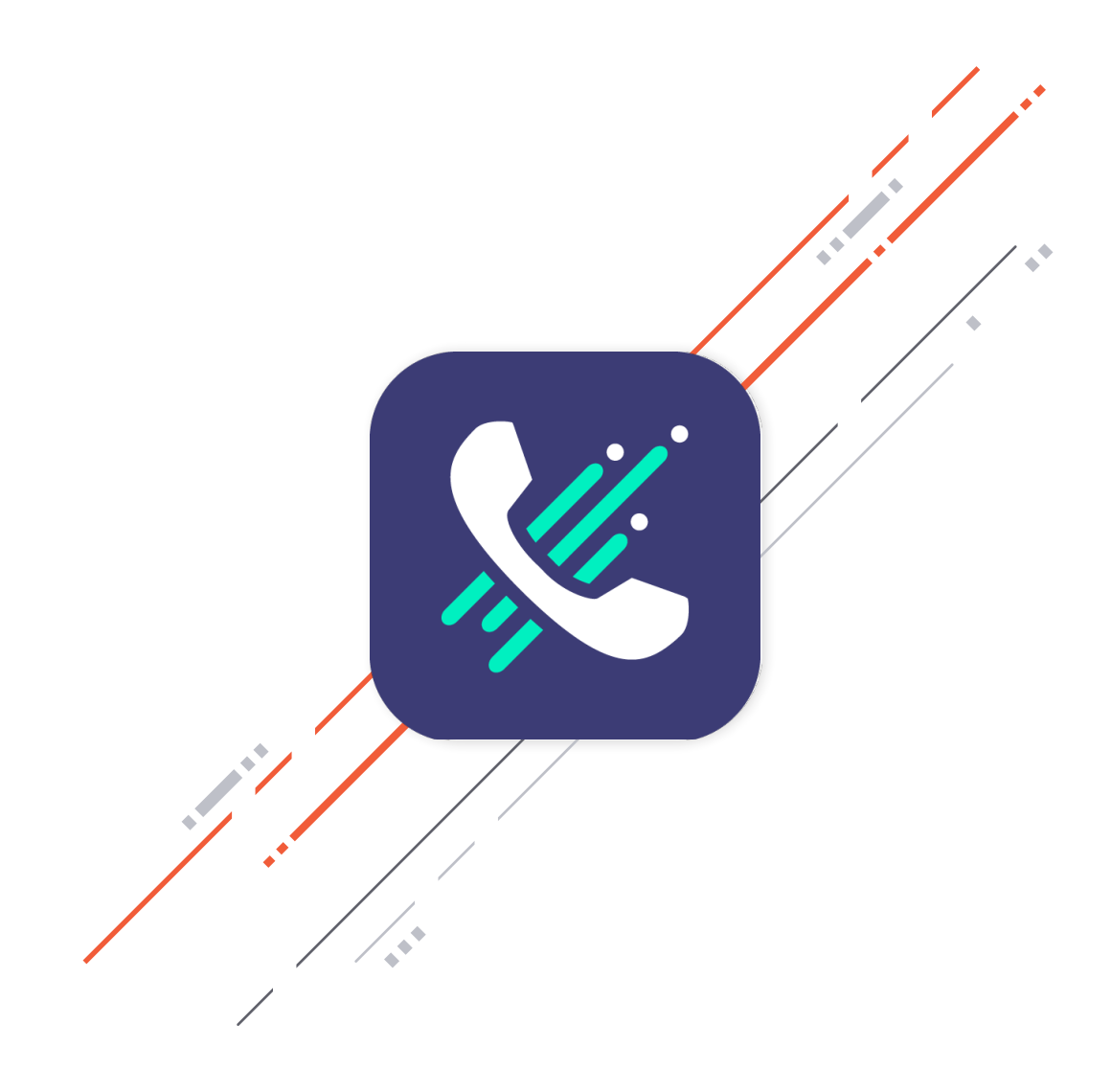

# **CallThru.us**

## **Overview**

Callthru.us is a mobile softphone for iOS and Android devices that features the best call quality and clarity no matter where you are. Callthru.us routes calls through your office PBX and connects over a voice channel so you can always be heard and don't have to worry about dropped calls.

In addition, contacts can be imported into the app in a single touch making it easy to initiate calls and your call history is captured for quick re-dialing and number lookup. Simply download the iOS or Android Callthru.us app onto your mobile device to start making calls on the go.

With the Callthru.us app, you can:

- o Make and receive calls on your mobile device through your office PBX
- o Import your contacts for easy calling
- o Find contacts alphabetically and via search
- View all your call history including all calls, missed calls and recorded calls
- o See call history for inbound and outbound calls
- o Save new phone numbers to your contacts

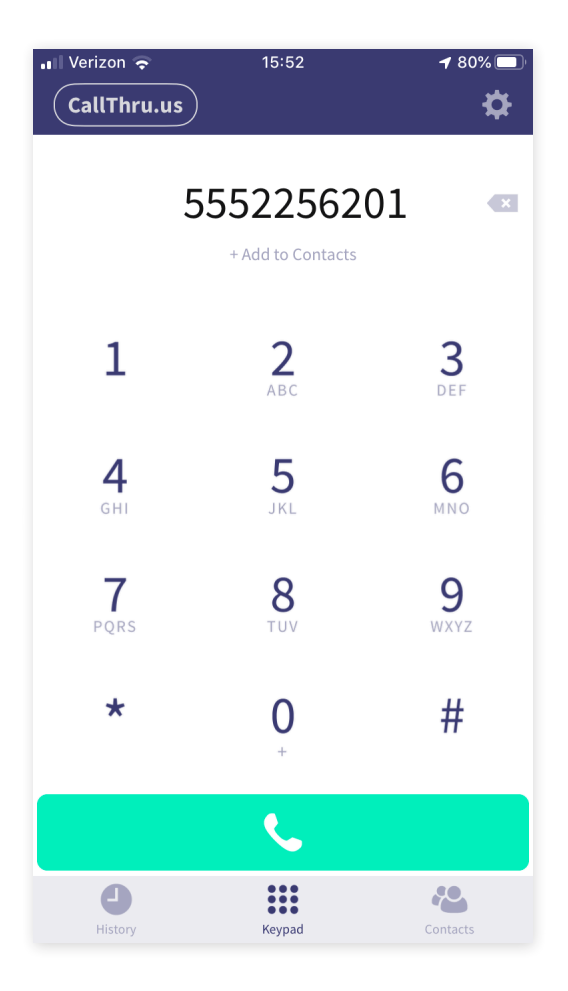

### **Highlights**

# **CallThru.us**

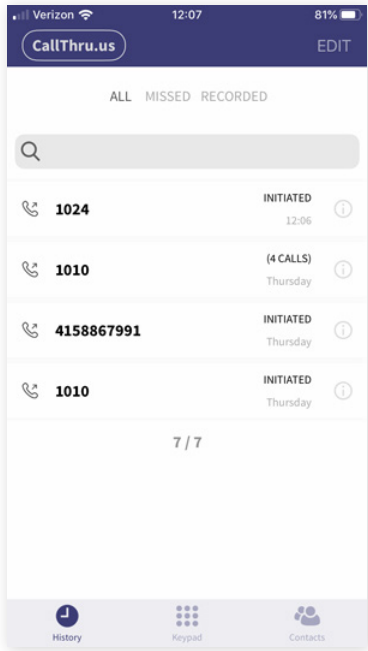

#### **Call History**

View your complete call history all on one screen and seamlessly tap between all calls, missed calls, and recorded calls. The search bar lets you easily find a specific call in your history, and the history includes all the details you need such as date, time and duration.

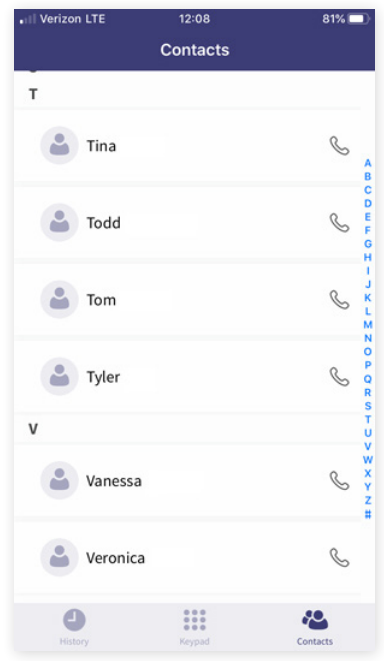

#### **Contacts**

Quickly import your contacts with a single click and create new contacts as needed straight from the softphone UI. Contacts are listed alphabetically and can be easily found using the search bar. Click on a contact to view all their information that was imported or manually saved.

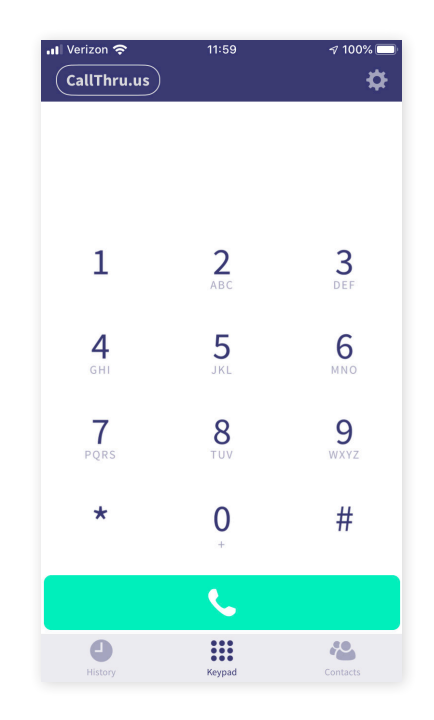

#### **Keypad**

The Callthru.us app includes a full 10-digit keypad plus star and pound for easy dialing. Enter in a number and save it to your contacts, or add it to an existing contact.

# **CallThru.us**

## **Technical Specifications**

# **Call History**

- All calls, missed calls and recorded calls
- o Phone number, date, and time of each call
- Whether the call was inbound or outbound
- **o** Add phone number to contacts
- o Delete all call history
- Delete individual call record or select specific records to delete
- o Search for call in history
- Choose a Multi-Factor Configuration for account

## **Keypad**

- Full 0-9 ten-digit keypad plus \* and #
- o Tap numbers to enter phone number or extension to dial
- Add inputted phone number or extension to contacts
- o Erase button to remove mistyped numbers
- Add inputted phone number or extension to contacts
- o Green call button to initiate outbound dialing

# **Contacts**

- View all contacts alphabetically
- **o** Search for contacts via search bar
- o Click on contact to contact information including view name, picture, email address and number or extension (as applicable/imported from contacts)
- Load All Audit Logs
- o Filter Audit Logs by Date Range

#### **Usage**

- View talk times for this month, previous month and total
- o View all counts for this month, previous month and total
- o Reset Talk Times

*For additional information, please contact your Account Executive or email sales@2600hz.com.* 

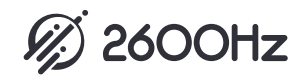